# **Lenovo ThinkServer Diagnostics for Windows (LTDW)**の取得

レノボ・エンタープライズ・ソリューションズ株式会社| 2017年10月

## 本書をご利用になる前に

- 当内容は、お客様、販売店様、その他関係者が、System x, Flex Systemなどを活用することを目的とし て作成しました。
- •詳細につきましては、URL ( <http://www.lenovo.com/legal/jp/ja/> )の利用条件をご参照ください。
- 当技術資料に含まれるレノボ・エンタープライズ・ソリューションズ株式会社およびLenovo Enterprise Solutions (以下総称して、LES) 以外の製品に関する情報は、各提供ベンダーより提供されたものであり、 LES はその正確性または完全性についてはいかなる責任も負いません。
- 当技術資料の個々の項目は、LESにて検証されていますが、お客様の環境において全く同一または同様な 結果が得られる保証はありません。お客様の環境、その他の要因によって異なる場合があります。お客様 自身の環境にこれらの技術を適用される場合は、お客様自身の責任と費用において行なってくださいます ようお願いいたします。
- Copyright 2017 レノボ・エンタープライズ・ソリューションズ株式会社

### Lenovo ThinkServer Diagnostics for Windows (LTDW) 取得方法 (1/3)

⊝ ▶ Itdw ▶ LTDW\_v2.6.47.19 ▶ 名前 更新日時 種類 サイズ ☆お気に入り ■ ダウンロード Interop.MediaPlayer.1.0.dll 2015/11/18 8:39 アプリケーション拡張 91 KB ■デスクトップ Therop.WMPLib.1.0.dll 2015/11/18 8:39 アプリケーション拡張 330 KB ■ 最近表示した場所 ipmitool 2015/11/18 6:20 アプリケーション 973 KB IPMITOOL\_COPYING.dat 2015/11/18 6:20 DAT ファイル 2 KB 高 ライブラリ ipmiutil 2015/11/18 6:20 アプリケーション 842 KB la ドキュメント **WSManClient.dll** 2015/11/18 6:20 アプリケーション拡張 34 KB ■ピクチャ Lenovo ThinkServer Diagnostics-RE... 2015/11/18 6:20 テキストドキュメント 1 KB  $\bigcirc$ 日ビデオ S libeay32.dll 2015/11/18 6:20 アプリケーション拡張 1,097 KB ♪ ミュージッ **18 KB** 2015/11/18 6:20 JPEG イメージ **O** LTDW 2015/11/18 8:39 アプリケーション 149 KB 1-コンピューター **51 KB I BENGINSURA** 2015/11/18 6:20 アプリケーション  $\frac{1}{\sqrt{2}}$  Windows (C:) memsurew.exe.manifest 2015/11/18 6:20 MANIFEST ファイル 1 KB os Ophcrack LiveCD ( **52 KB** Microsoft.DirectX.AudioVideoPlaybac.. 2015/11/18 6:20 アプリケーション拡張 Microsoft.DirectX.DirectSound.dll 2015/11/18 6:20 アプリケーション拡張 174 KB ← ネットワーク Microsoft.DirectX.dll 2015/11/18 6:20 アプリケーション拡張 218 KB Microsoft.Samples.WinForms.Extras... 2015/11/18 6:20 アプリケーション拡張 **28 KB** msvcp110.dll 2015/11/18 6:20 アプリケーション拡張 523 KB a mover110 dl 2015/11/18 6:20 アプルテニミュン状態 **R55 KB** 

ITDW v2.6.47.19

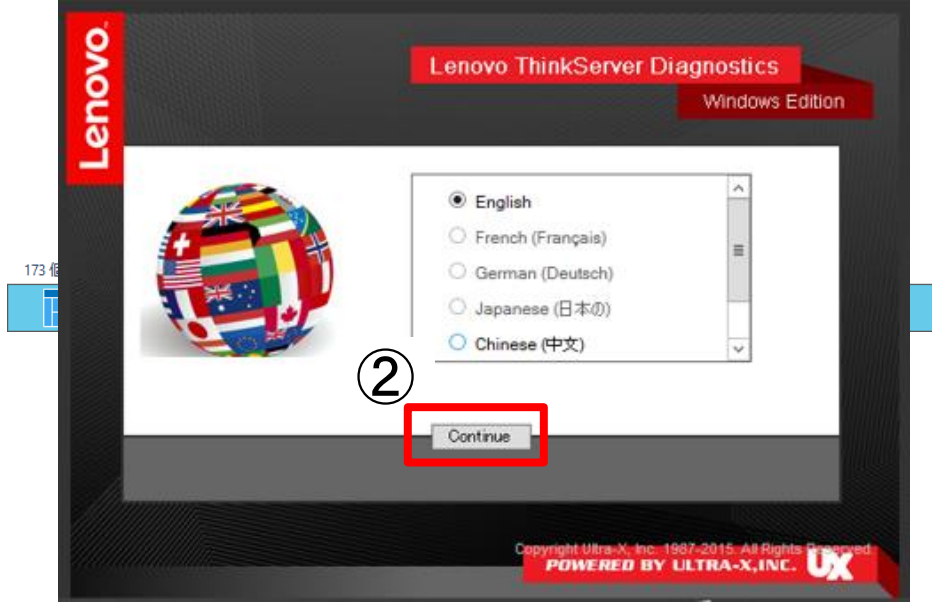

 $\vee$  0 ① "LTDW.exe"を ダブルクリックして実行 ② 言語を選択し"Continue"を クリック ※ 言語は英語または中国語と なります ③ "Accept"をクリック

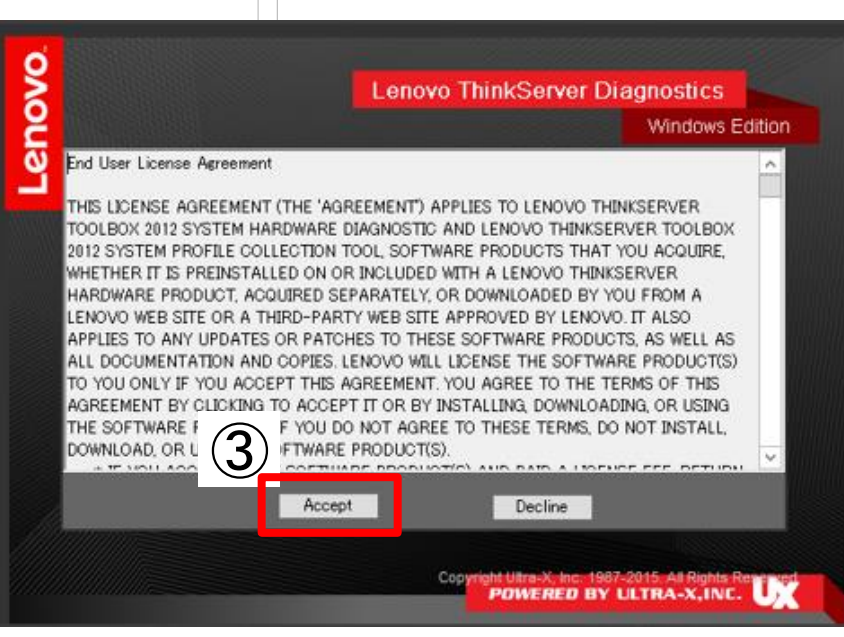

3

ファイル

ホーム

共有

表示

#### Lenovo ThinkServer Diagnostics for Windows (LTDW) 取得方法 (2/3)

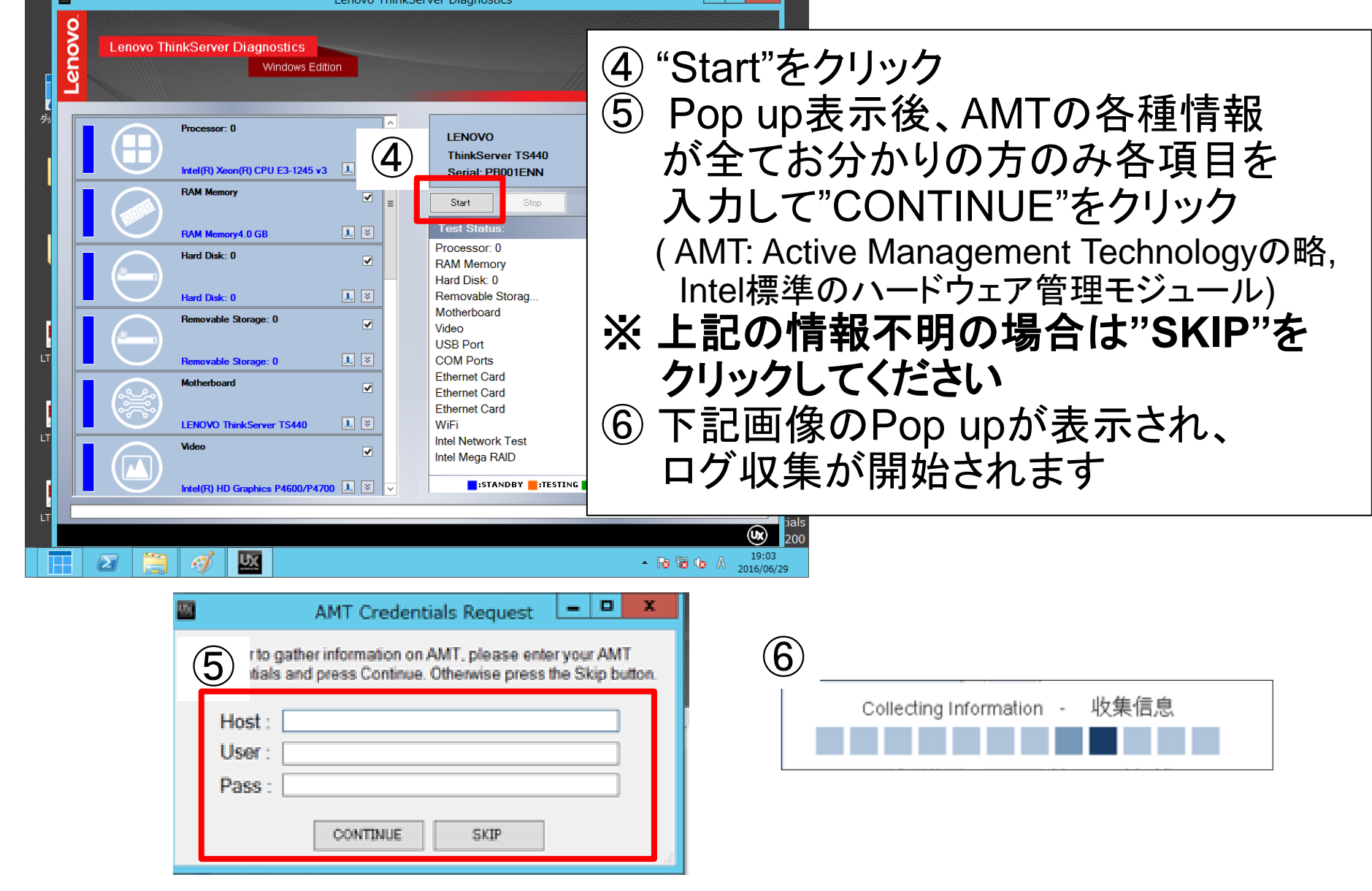

#### Lenovo ThinkServer Diagnostics for Windows (LTDW) 取得方法 (3/3)

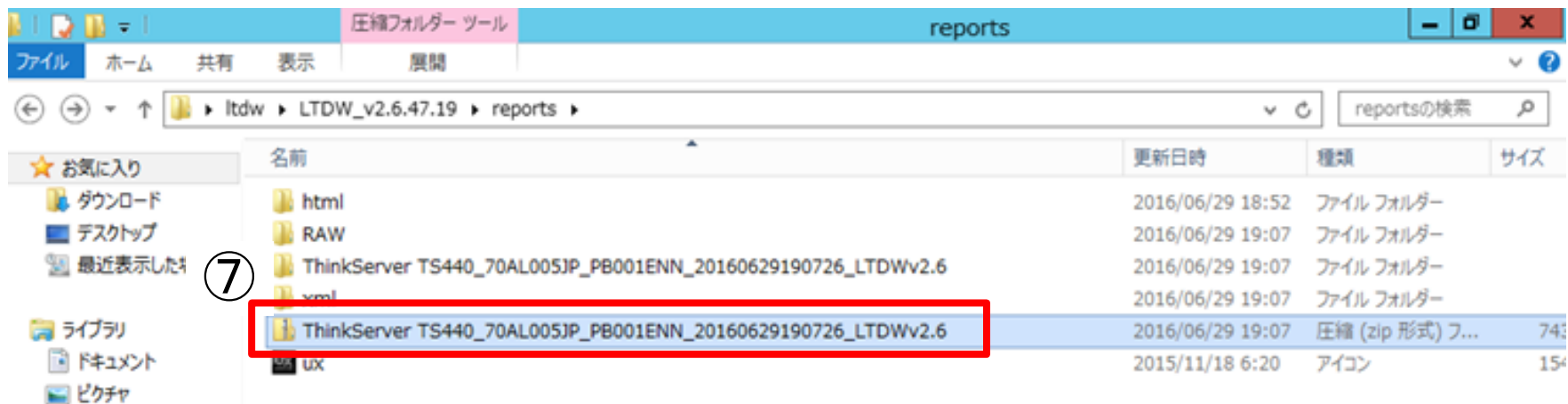

⑦ "LTDW\_vX.X.XX.XX"直下の "reports"のフォルダ中に作成された zipファイルをそのまま弊社まで お送りください

#### LTDWログの取得手順は以上となります。

**Call Landing** 

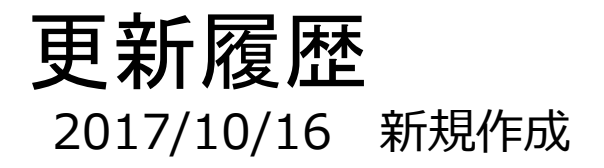

6

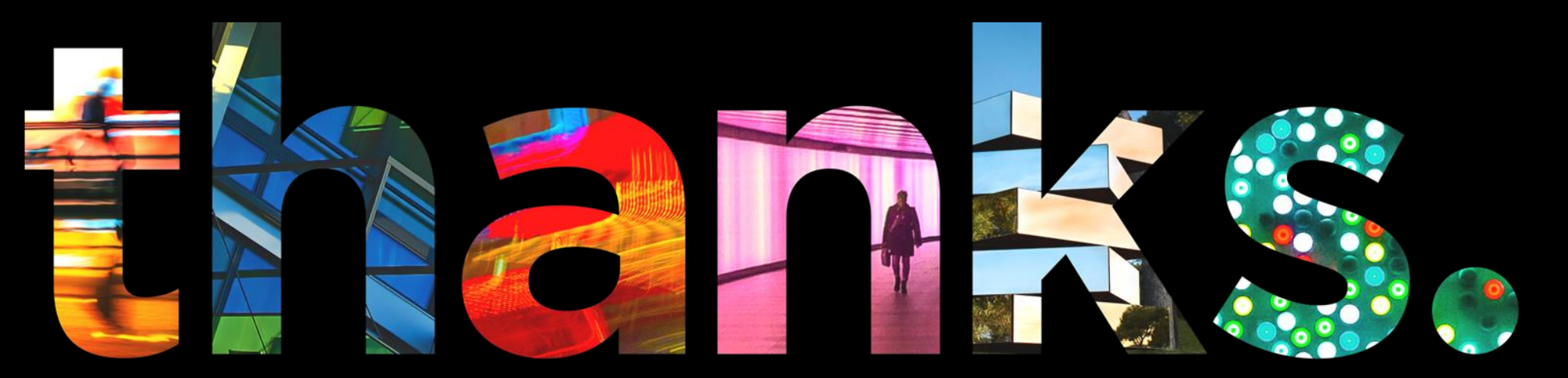

**DVOUS** 

## Different is better